# If you want to start electronic work, start with this "L blinking"

- The first step to start electronic work "L blinking"
- Learn the basics with a program to turn on the LED

#### Table of contents

- 1. Overview
  - 1-1. Overall production flow
  - 1-2. About the development environment Arduino
  - 1-3. Reason for selecting ESP32 microcomputer
  - 1-4. About the microcomputer ESP32
  - 1-5. bread board
  - 1-6. Breadboard selection
- 2. circuit diagram
- 3. Wiring diagram
- 4. Software
- 5. Operation check

# 1. Overall flow of Smart Remote Controller production

| No | Item                                               | Content                                                                                                    | Hard | Soft | Note                       |
|----|----------------------------------------------------|----------------------------------------------------------------------------------------------------|------|------|----------------------------|
| 1  | Overview                                           | Overall flow, system configuration, items used, reasons for selection, development environment, etc.                 |      | -    | Delivered in another video |
| 2  | LED                                                | Learn the basics for beginners. We will make "L blinking" that lights up and blinks the LED.                         |      | 0    | this time<br>this video    |
| 3  | Infrared receiving sensor                          | Description of infrared receiving sensor<br>Schematic to Wiring, Software                                            | 0    | 0    |                            |
| 4  | Infrared transmission LED                          | Infrared transmission LED description Schematic to Wiring, Software                                                  | 0    | 0    |                            |
| 5  | LED operation with smartphone(at home)             | We will create software to operate the LED with smartphone. (Web server function, SPIFFS operation)                  | -    | 0    | Delivered in another video |
| 6  | Remote control with smartphone(at home)            | We will create software that to operate the remote control with smartphone indoors. (Button name, signal save/read)  | -    | 0    |                            |
| 7  | Operate from outside<br>And AI speaker cooperation | We will create software to operate the remote control with smartphone from the outdoors, and AI speaker cooperation. | -    | 0    |                            |

## 1-2. The development environment Arduino

We will use Arduino as the development environment.

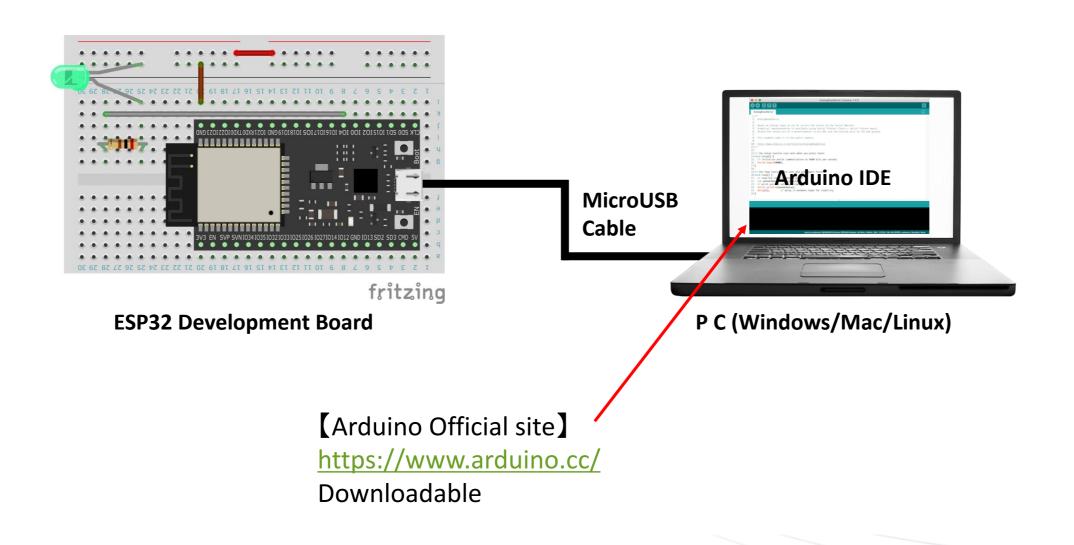

# 1 — 3. Reason for selecting ESP32 microcomputer

|                                                  | ArduinoUNO<br>[Arduino genuine]        | ESP32 [Arduino Compatible] This time, here.             | RasberryPi                                        |
|--------------------------------------------------|----------------------------------------|---------------------------------------------------------|---------------------------------------------------|
| Ease of<br>learning                              | O<br>Arduino available                 | O<br>Arduino available                                  | <b>X</b><br>Linux                                 |
| Performance<br>(CPU, memory,<br>functions, etc.) | △<br>Low compared to ESP32             | O<br>Sufficient performance<br>for use with IoT devices | ©<br>high performance                             |
| Versatility                                      | O<br>Sufficient for<br>electronic work | O<br>Sufficient for<br>electronic work                  | Al can also be developed and has high versatility |

## 1-4. Types of microcomputer ESP32 development boards

|                     | Espressif System                               |                                                | Third-party                          |  |
|---------------------|------------------------------------------------|------------------------------------------------|--------------------------------------|--|
|                     | ESP32-WROOM  This time, here.                  | ESP32-WROVER                                   | ESP32                                |  |
| Legal<br>compliance | O<br>Fits in most cases                        |                                                | A<br>Rare violation<br>of law        |  |
| Flash memory        | O<br>4Mbyte<br>[SRAM : 512Kbyte]               | ©<br>8Mbyte                                    | _                                    |  |
| Price               | O<br>Inexpensive compared<br>to other products | O<br>Inexpensive compared<br>to other products | ©<br>Cheaper than<br>regular product |  |

#### 1-5. Bread board

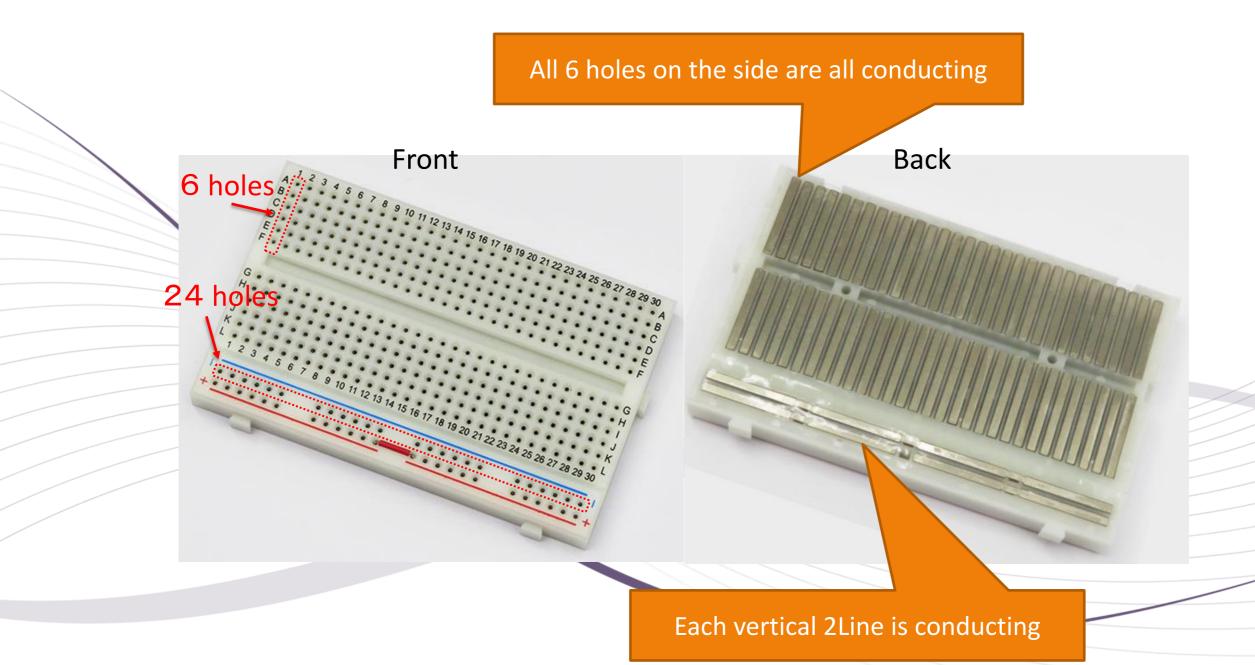

#### 6-2. Breadboard selection <<ESP32 development board (genuine) 19pin \* 2 lines>>

1 Breadboard 5 holes \* 30 rows

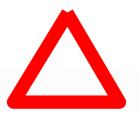

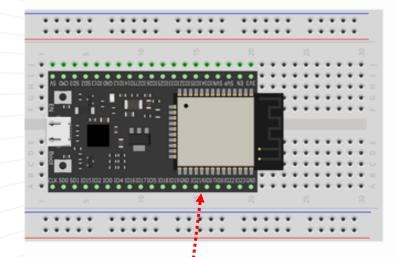

Since there is no empty hole for wiring on one side,

the following measures are necessary

- •Use only one side.
- Use by wiring under ESP32
- Use with two breadboards

2 Mini breadboard

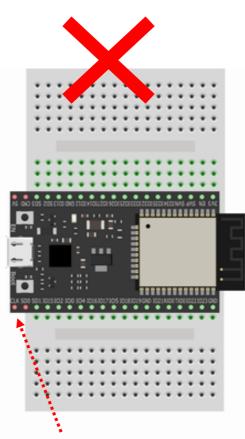

Since there are only 17 rows, 19pin cannot be entered

③ Breadboard 6 holes \* 30 rows

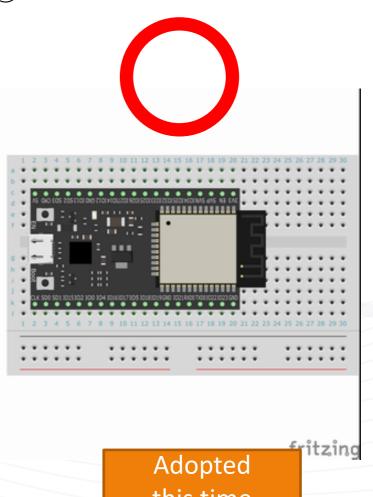

this time

#### 2. Schematic and resistance calculation

[Calculation of resistance value]

(Ohm's law)

$$= \frac{3.3V - 2.0V}{0.02A(20mA)} = 65 \Omega$$

It was too bright with  $65\Omega$ , so there is no problem with a larger Resistance.

Therefore,  $200\Omega$  is adopted this time

Due to the performance of the LED, the voltage is constant at 2.0V, so the resistance value is obtained by the following formula to flow a current of 20mA.

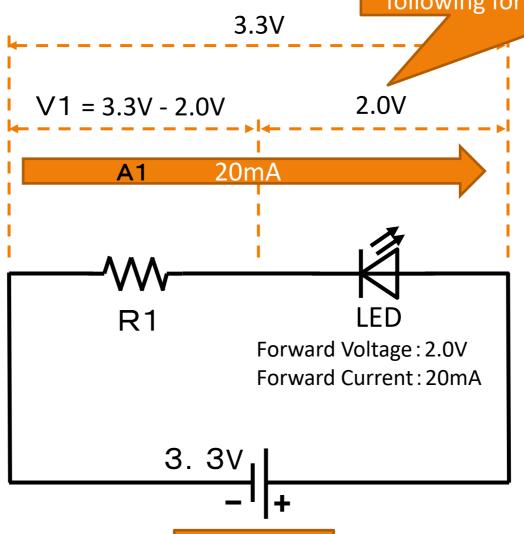

ESP32

## 3-1. Wiring diagram

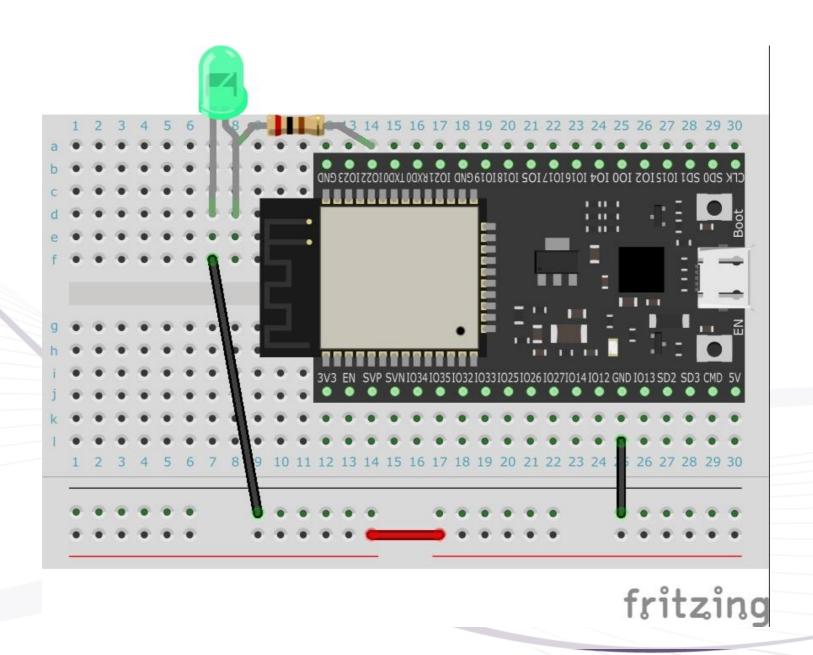

#### 3-2. Current flow

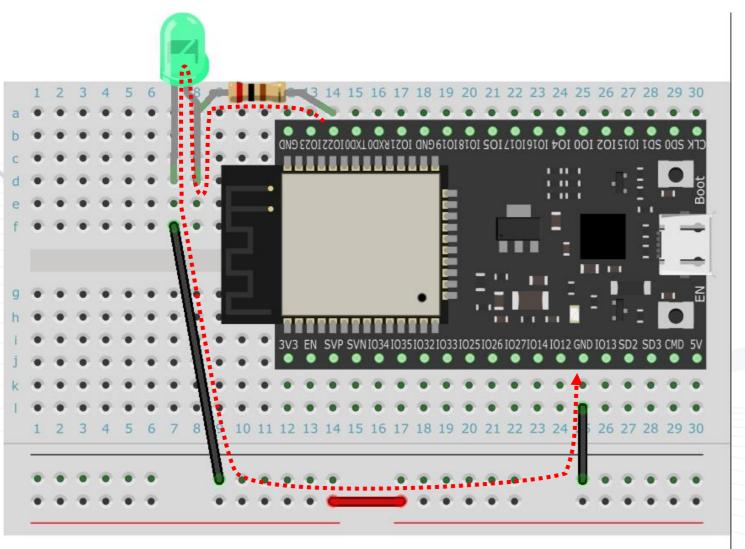

Program to send current to ESP32 pin

const byte LED\_PIN = 22;

digitalWrite(LED\_PIN, HIGH);

fritzing

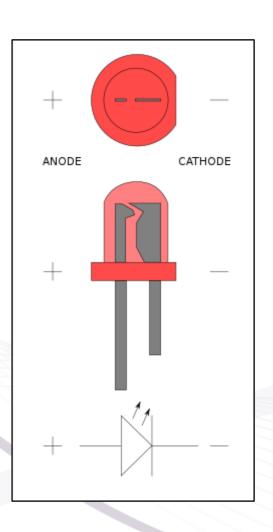

#### **Arduino Software Specifications**

Run once at startup

Run repeatedly during startup